#### **SUNY Plattsburgh [Digital Commons @ SUNY Plattsburgh](http://digitalcommons.plattsburgh.edu?utm_source=digitalcommons.plattsburgh.edu%2Ffeinberg_events%2F1&utm_medium=PDF&utm_campaign=PDFCoverPages)**

[Feinberg Library Events](http://digitalcommons.plattsburgh.edu/feinberg_events?utm_source=digitalcommons.plattsburgh.edu%2Ffeinberg_events%2F1&utm_medium=PDF&utm_campaign=PDFCoverPages) **Library Community [Library and Information Technology Services](http://digitalcommons.plattsburgh.edu/lits?utm_source=digitalcommons.plattsburgh.edu%2Ffeinberg_events%2F1&utm_medium=PDF&utm_campaign=PDFCoverPages)** 

10-25-2016

#### Advice for Beginners on How to Use Student Wikipedia Page Editing in a Science Class

Joel Parker *SUNY Plattsburgh*, jpark022@plattsburgh.edu

Follow this and additional works at: [http://digitalcommons.plattsburgh.edu/feinberg\\_events](http://digitalcommons.plattsburgh.edu/feinberg_events?utm_source=digitalcommons.plattsburgh.edu%2Ffeinberg_events%2F1&utm_medium=PDF&utm_campaign=PDFCoverPages) Part of the [Biology Commons,](http://network.bepress.com/hgg/discipline/41?utm_source=digitalcommons.plattsburgh.edu%2Ffeinberg_events%2F1&utm_medium=PDF&utm_campaign=PDFCoverPages) [Higher Education Commons,](http://network.bepress.com/hgg/discipline/1245?utm_source=digitalcommons.plattsburgh.edu%2Ffeinberg_events%2F1&utm_medium=PDF&utm_campaign=PDFCoverPages) and the [Science and Mathematics](http://network.bepress.com/hgg/discipline/800?utm_source=digitalcommons.plattsburgh.edu%2Ffeinberg_events%2F1&utm_medium=PDF&utm_campaign=PDFCoverPages) [Education Commons](http://network.bepress.com/hgg/discipline/800?utm_source=digitalcommons.plattsburgh.edu%2Ffeinberg_events%2F1&utm_medium=PDF&utm_campaign=PDFCoverPages)

Recommended Citation

Parker, Joel, "Advice for Beginners on How to Use Student Wikipedia Page Editing in a Science Class" (2016). *Feinberg Library Events*. 1. [http://digitalcommons.plattsburgh.edu/feinberg\\_events/1](http://digitalcommons.plattsburgh.edu/feinberg_events/1?utm_source=digitalcommons.plattsburgh.edu%2Ffeinberg_events%2F1&utm_medium=PDF&utm_campaign=PDFCoverPages)

This Book is brought to you for free and open access by the Library and Information Technology Services at Digital Commons @ SUNY Plattsburgh. It has been accepted for inclusion in Feinberg Library Events by an authorized administrator of Digital Commons @ SUNY Plattsburgh.

#### **Advice for Beginners on How to Use Student Wikipedia Page Editing in a Science Class**

#### Joel Parker **SUNY Plattsburgh**

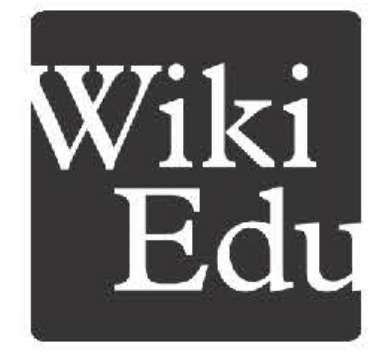

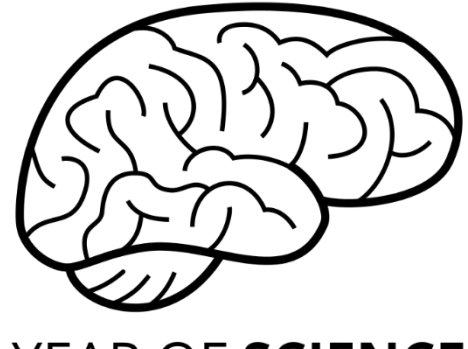

**YEAR OF SCIENCE** 

## Road Map of today's presentation

- Why Wikipedia?
	- Why I do it: It meets the highest aims of higher Ed.
- Getting started doing it.
	- There is **A LOT** of technical and training support!
	- Some practical advice.
- Fears, pitfalls, and surprises.
	- Finding articles
	- Keeping students from embarrassing themselves
	- Privacy issues
	- Selling the assignment to the students

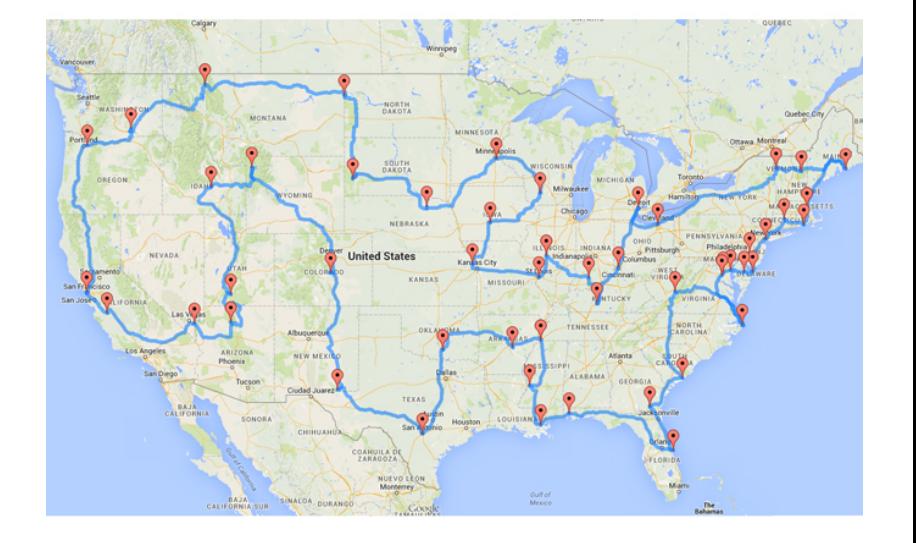

The most fundamental core mission of a university is discovery

- 1) Fostering students' self-discovery as they mature
- 2) Discovery (learning) by students of truths about how the world works
- 3) Faculty working with students to make novel discoveries about the world.

```
Discovery = revealing
truth
```
### Science is a social, team activity with the goal of discovery.

- No discovery is complete until it is publicized and accepted by the scientific community
- NO ONE EVER MAKES A SCIENTIFIC DISCOVERY IN ISOLATION! -if a discovery is never published, it never happened as far as the scientific community is concerned.
- Scholarly contribution is teaching others what you have discovered for yourself.

#### **The highest Learning Outcome of any university education is for the students to become contributors.**

Writing for Wikipedia is an authentic exercise that can teach our students the **PROCESS** of making a contribution to Science.

### The Discovery Process:

- **Identify** something missing or wrong.
- Create a solution (thinking of it and doing it)
- Contribute the solution to the community

## The Discovery Process:

#### • **Identify** something missing or wrong.

- Evaluating and picking an article to edit
	- Good citations? Mistakes? What is missing? Is it biased?

#### • Create a solution (thinking of it and doing it)

- Editing the article
	- Synthesizing and evaluating sources to provide new written material and media for the site

#### • Contribute the solution to the community

- Publishing
- Interacting with the community
	- Dealing with peer review of varying quality.
	- Politely justifying and negotiating changes on the talk pages

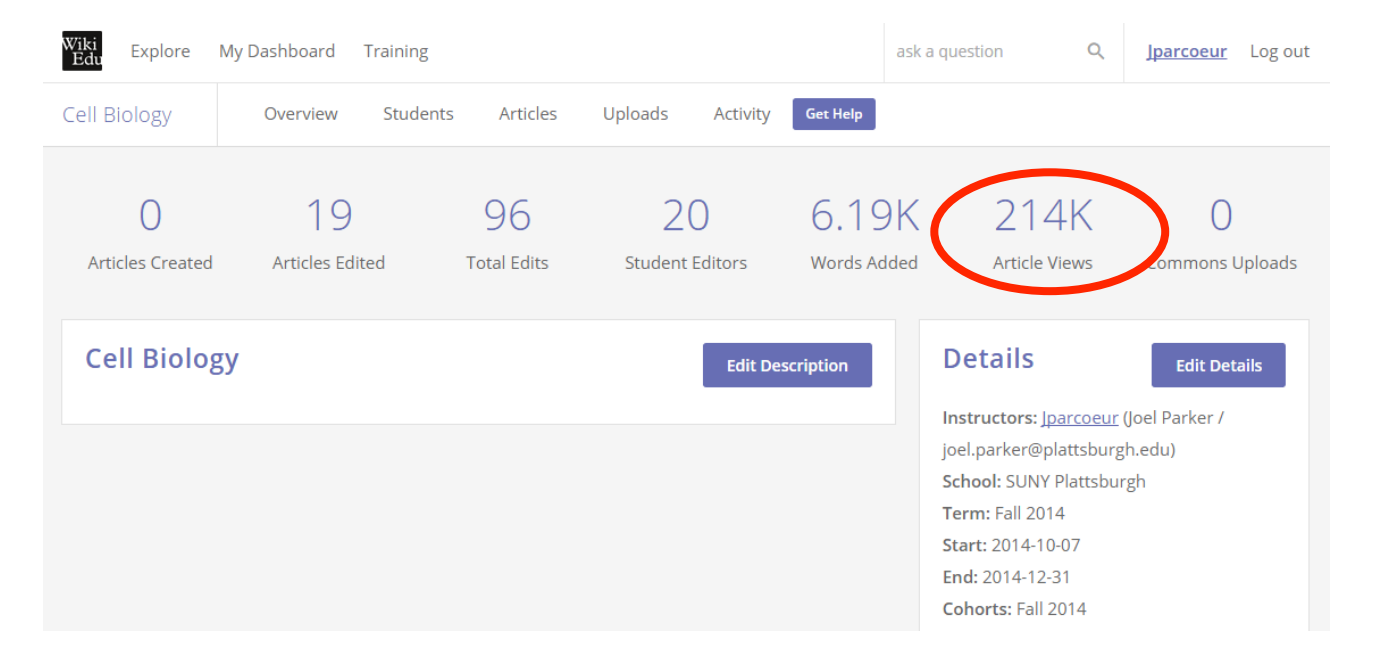

#### How big of a contribution can your students make?

My first two small exercises resulted in about 10,000 page views per student.

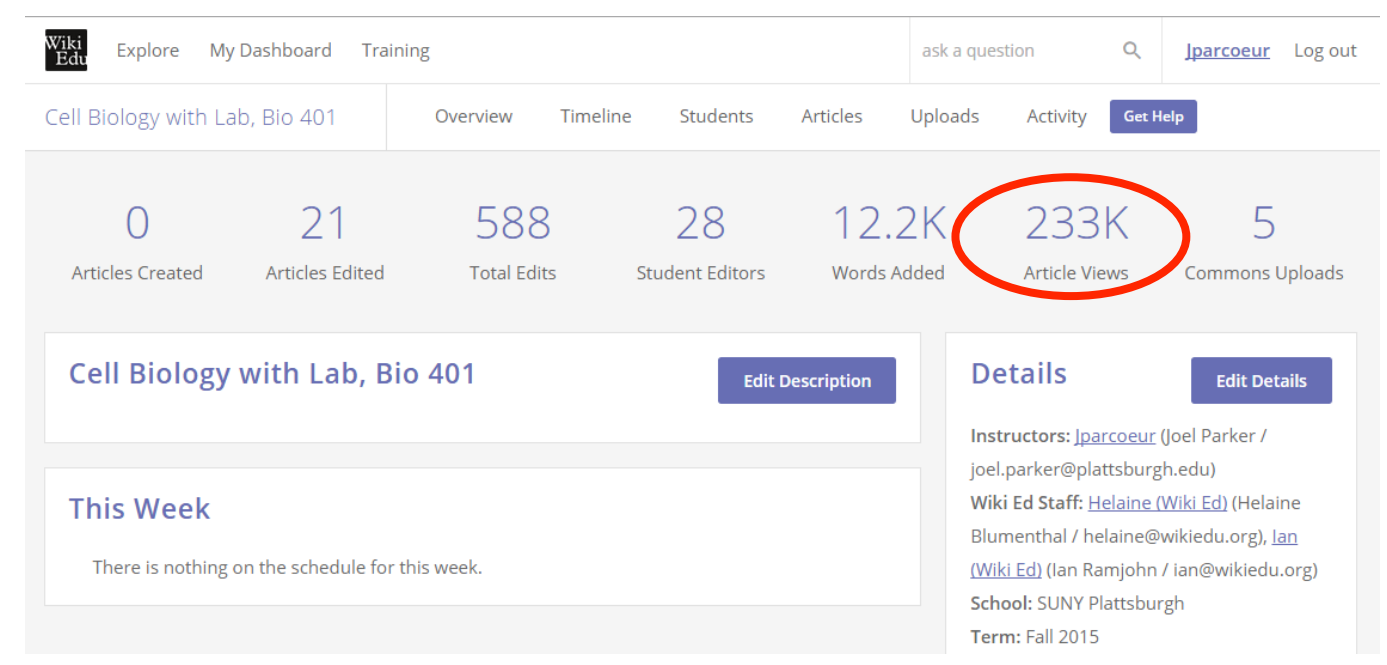

#### Unicellular Organisms

- Before: https://en.wikipedia.org/w/index.php? title=Unicellular\_organism&diff=687641571&oldid=685587854
- After:

https://en.wikipedia.org/w/index.php? title=Unicellular\_organism&diff=692025564&oldid=692014867

#### Adaptive Response

- Before: https://en.wikipedia.org/w/index.php? title=Adaptive response&diff=687936092&oldid=632421190
- After:

https://en.wikipedia.org/w/index.php? title=Adaptive response&diff=692597655&oldid=692597552

#### That sounds exciting, so let's do it!

#### Here is what you need to know:

- You need training!
- Your students need training.
- You need to pick the assignment type and plan for enough time.
- Be aware of privacy issues.
- Students love it!

### Instructor training

• Set up your account and do the easy online training modules! https://en.wikipedia.org/wiki/Wikipedia:Training/For\_educators

**Wikipedia is an online encyclopedia.**

**Wikipedia has a neutral point of view.**

**Wikipedia is free content**

**Editors should interact with each other in a respectful and civil manner.**

**Wikipedia does not have firm rules.**

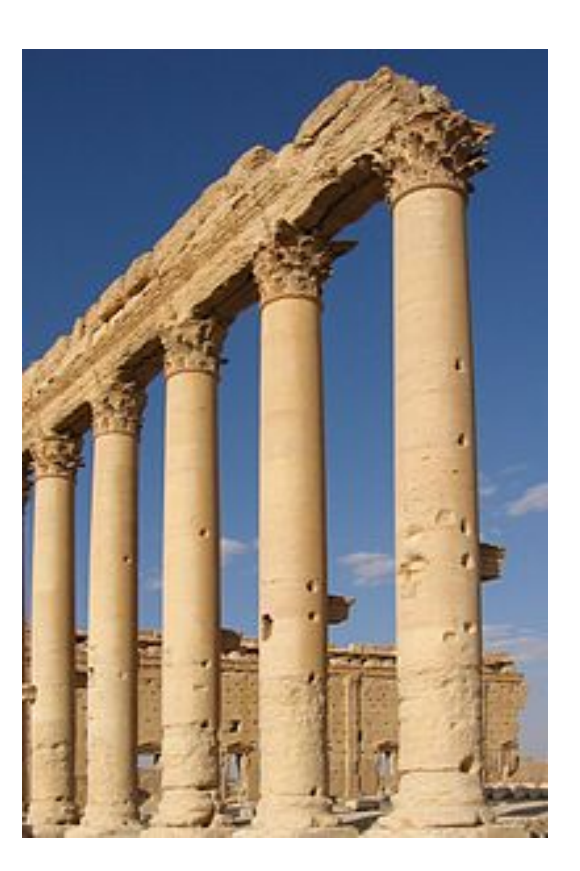

### Instructor training

• There are templates and recommended timelines for different types of assignments (critiquing an article, editing/adding to an article, translating, copy editing, adding graphics, adding an article, a whole class or as an assignment)

- Specific people will be assigned to give you help!
	- Last week I had to wait a whole 53 minutes for my assigned helper to respond to a problem

### The Dashboard is Awesome!

- You set up your assignments week by week with a Dashboard tool that is very easy to use and templates that keep you on track.
- Easier than Moodle or Blackboard because less complicated
- Quick tour

https://dashboard.wikiedu.org/courses/SUNY\_Plattsburgh/ Cell Biology with Lab, Bio 401 (Fall 2016)

## Student training

- Make the training modules as graded parts of the exercise!
	- Do them in multiple assignments. For example, sign up plus 3 for the first assignment, picking an article and critiquing plus 5 modules for the second assignment.
	- You can watch it all from your "Dashboard"
- The plagiarism and copyright module is a particularly good one and documents that the students have taken it.

## Student training

- Things will go wrong with setting up usernames and early attempts at writing in their sandboxes.
	- Email your assigned editor for help for technical problems
	- Go through simple writing in the sandbox in class, include the tilde key and citation keys.

### A beginner's anxiety: are there enough articles of the right topic and type?

- Finding articles is easier than you would think. Search your topic and the term "stubs" and a list of usually hundreds of topics needing work will come back.
- Avoid good articles; the trick is to stay focused on **contributing** by fixing sub-standard articles.
- Try to avoid medical articles

## Fear number 1: Privacy

- This is a public exercise done in full view of the world wide web!!!!!
	- I communicate, assess and critique all student work individually and via university email.
- Wikipedia understands the need for anonymity for some users and facilitates this.
	- You must explain to the students that they can remain anonymous and only need to tell you their usernames.

## Fear number 2: It's a public assignment

- You have to make it clear that everything they save or post is recorded in their history.
	- Will record plagiarism, obnoxious comments, etc. with dates and times.
	- They need to watch what they write even in their sandbox.
- To mitigate this risk, I put the students into small groups, and have each student identify another student as their proof reader and a different student as a fact checker.
	- Tell them that nothing substantial should be posted on any article that has not been checked by those two other students.

## Fear number 2: It's a public assignment

- Watching out for students with poor social skills.
	- Easier to monitor, intervene and support these students than for internships
- One huge advantage is the writing level jumps a letter grade
- Outside feedback
- Trolls have not been a problem, yet.
	- Advanced science topics largely get a pass

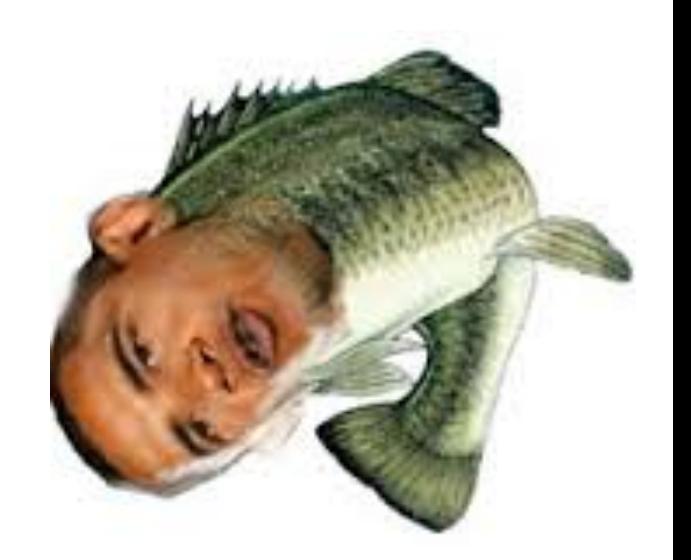

## Students love this assignment

- Only good feedback on the course opinion surveys.
- This generation is internet wise
	- They are already well versed in dealing with all types of people on line and handling their own online images.
	- They are more connected to the rest of humanity than any other generation before them. The public nature of the assignment puts them into a space they are comfortable with.
- Our students appreciate the contribution more than we do.
	- Our students must see Wikipedia as one of the most valued resources in their academic careers to date

#### Contributing to Wikipedia as a rite of passage

Writing for Wikipedia allows students to transition from using Wikipedia as a learning resource, to contributing to their favorite online learning resource.

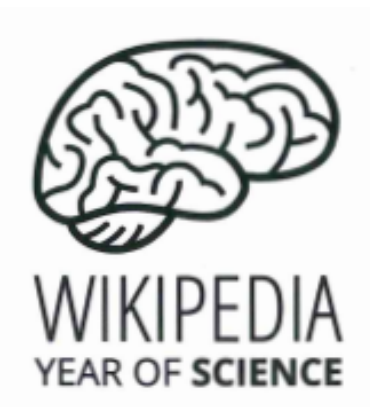

#### Don't cite Wikipedia. **Write Wikipedia!**

www.wikiedu.org

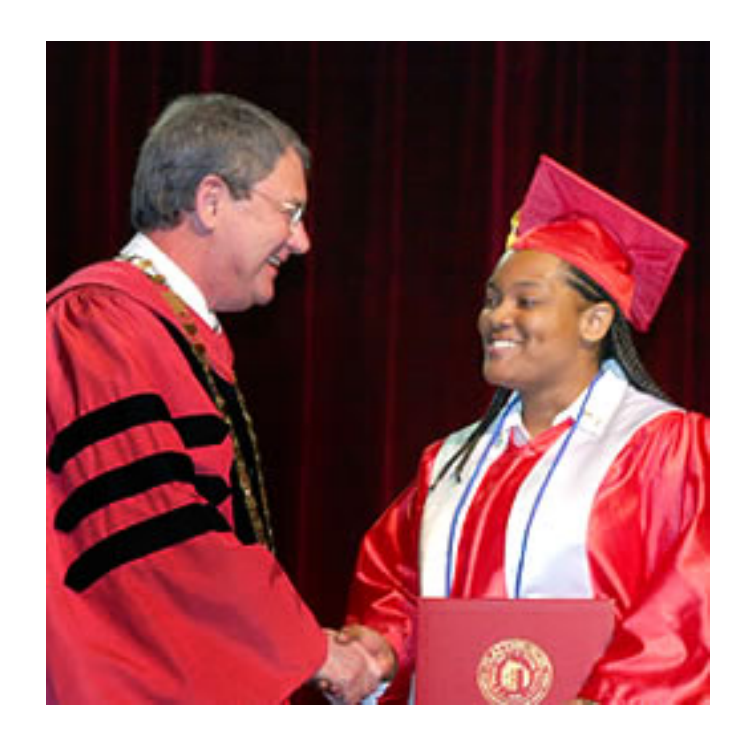

### Don't cite Wikipedia, Write Wikipedia!!!!!!!!

An ideal exercise for advanced science classes.

# Questions?

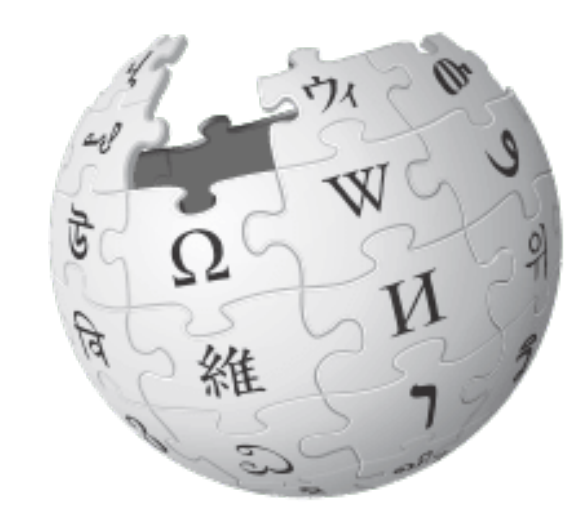